## **Materials Returned Edit / Delete**

When you click the button labeled "Materials Returned Edit / Delete" you are taken to the form below. This button allows you to Edit or Delete the Materials Returned for your selected job. Choose the Materials Returned you wish to Delete or Edit, make the necessary changes or delete an entry. You may also add an entry without having to close the existing button and revert to Enter Materials Returned button. When you are finished select the return button to return to the main menu.

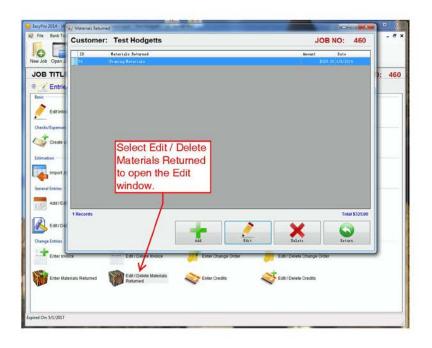